# ViewSQL Pro

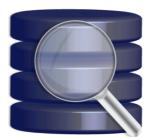

Thank you for your using ViewSQL Pro-

#### 1. Introduction

ViewSQL Pro is developer's edition of ViewRBSQL, a freeware title, which we first introduced on May 27, 2010. ViewSQL Pro is designed to enhance the productivity of those who use REAL Studio to develop Mac software applications. It mainly comes in parts. No. 1, ViewSQL Pro allows the user to easily create SQLite database files. No. 2, you can use ViewSQL Pro to view the database/able contents of SQLite database files. Whether on the viewSQL Pro also allows the user to read REALSQL database files whether nor not they are encrypted. ViewSQL Pro can store database information. So you won't have to enter an encryption key for the same database every time you want to read it. All you have to do is simply drag and drop a database file onto application's drop box and choose a table to read.

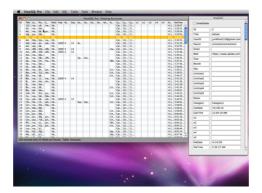

### 2. Installing ViewSQL Pro

You can give it its own folder if you like, or just drag and drop a copy of ViewSQL Pro anywhere even inside a USB drive. And you are all set. If you have installed and used a beta/demo/trial version of ViewSQL Pro, it is not necessary that you delete the application. The full version can coexist with it.

### 3. Uninstalling ViewSQL Pro

When launched for the first time, ViewSQL Pro creates a folder containing several files inside the Application Support folder, which you need to trash on top of the application file itself.

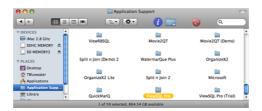

### 4. Validating ViewSQL Pro (not applicable to Mac App Store product)

In order to access all features that are available with ViewSQL Pro, you need to validate your license at first. Please note that you cannot use the trial version to validate your license.

First of all, please run the licensed version of ViewSQL Pro so that a file will be created inside the ViewSQL Pro folder of the Application folder. Then click on the Preferences button on the top **Toolbar** menu and navigate to the tab labeled **License**. You must have received an e-mail message titled **ViewSQL Pro License** from us by this time. In reference to **Validating a license**, please enter all input fields except. **User login**. This field is not editable simply because it comes from your Mac. It must be the name of the current user that you reported earlier. The name of the current user is a username, not a system password, which should be kept confidential to yourself. We have generated a license signature based on your submission. If you submitted and therefore see a wrong user name, then you will not be able to validate your license. In such case, please contact us by opening a support ticket at MacHouse Support (http://support.mhvt.net/).

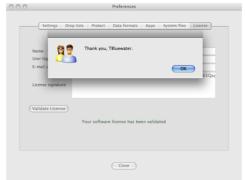

(Screenshot comes from the license window of a different application)

If all input fields are filled, then click on Validate License once and for all. If validation is successful, then a message should pop up, thanking you for your using ViewSQL Pro.

### 5. Updating ViewSQL Pro (not applicable to Mac App Store product)

None of our software products supports an automatic update feature for the security reason. ViewSQL Pro is not an exception. In the meantime, find **Check Update** under the ViewSQL Pro menu to see if there are newer versions available. If a message says there are, then choose **Download** to go to our website to download the latest version. You need to log in at first. Please refer to the e-mail message titled **ViewSQL Pro License** for login information. After downloading the latest update, just replace an existing application file with a new one.

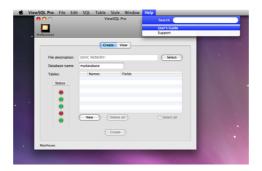

# 6. Using ViewSQL Pro

User's Guide is available online at http://www.mhvt.net/quicktime/eng/viewsqlpro/usersguide.php so that we can update you whenever necessary.

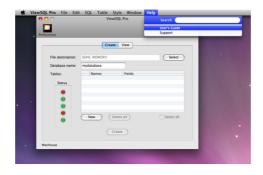

# 7. Support

If you have any trouble with Image2Go or have questions or suggestions, please go to MacHouse Blog (http://machouse.mhvt.net/?p=1544). You can also contact us by opening a support ticket at MacHouse Support (http://support.mhvt.net/) only if privacy needs to be protected.

### 8. Credits

ViewSQL Pro uses the following command-line tools.

- SQLite (http://www.sqlite.org) for sqlit3

ViewSQL Pro is a product of MacHouse.